## **Project 8 – Antique Photo**

 $NAME:$ 

Assignment:

**On Time** Project needs to be handed in on time -2 points for each day it is late

You will watch the video on my website (woodmathroom.weebly.com). This video is not step-by-step for how you need to do your project. But it will show you essential tools used in making your antique photo. Students will use a portrait and create an antique looking photo effect in Photoshop. Your focus in layout will be with the rule of 3rds. You will also need to find and cutout an antique looking picture frame to place the photo in. The background needs to have a wallpaper pattern applied to it.

## **Grading Rubric**

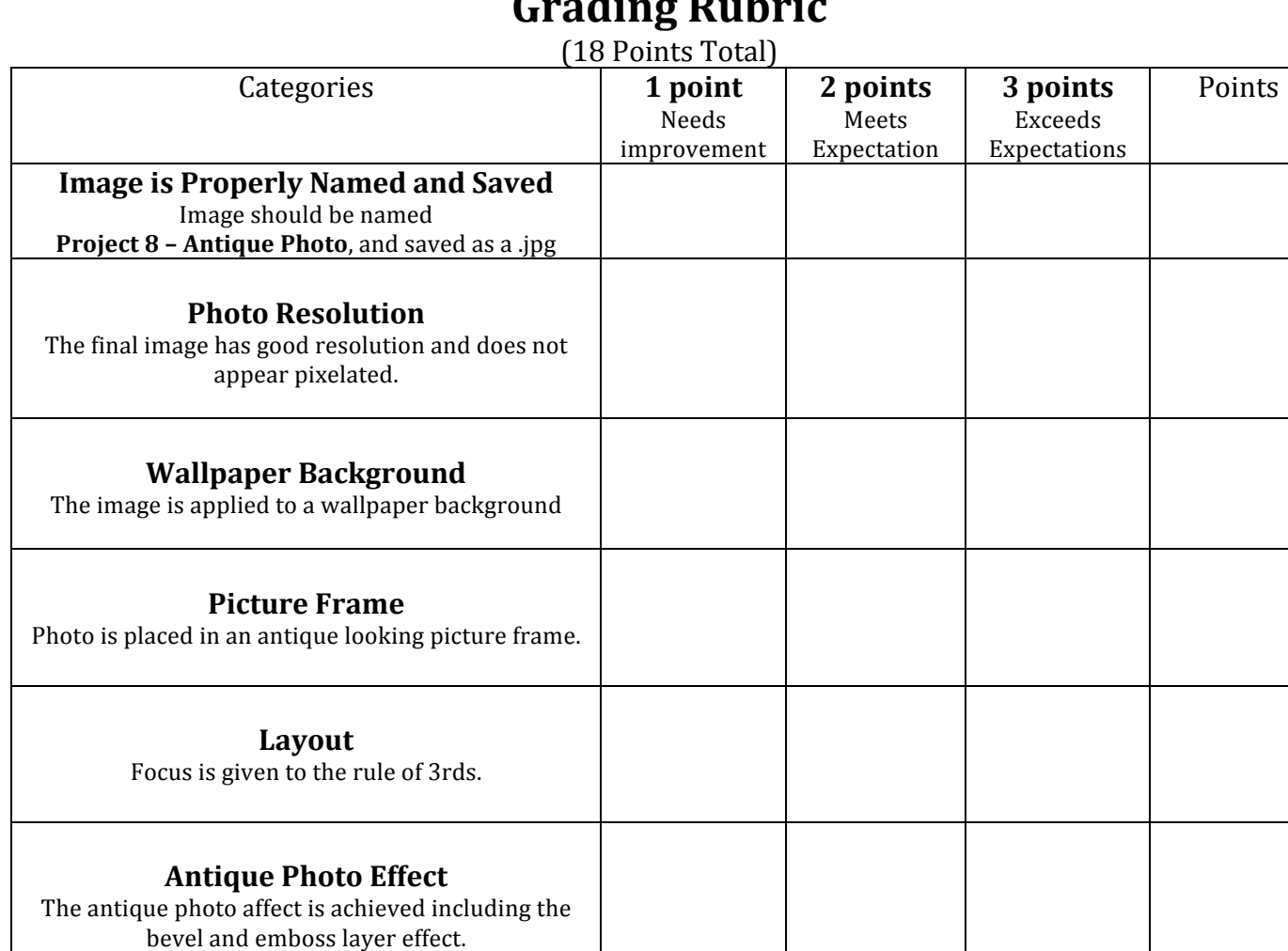

**Score:**